## **12-6 إدخال التكاليف الثابتة Cost Fixed**

غالبا ما تكون هناك بعض التكاليف الثابتة فى المشروعات التى لا تتأثر بوقت تنفيذ المهمة أو مده التنفيذ وهذه التكاليف مثل ثمن بعض المواد و ثمن المواصلات و مصاریف الفحوصات حيث یتم إدخالها مباشرة آتكاليف ثابتة **.**الشكل 3-6 یوضح واجة **GANTT** مع قائمة التكاليف الثابتة. و الشكل 4-6 یوضح واجة Sheet Resourceمع قائمة تكاليف الموارد.

 **.**ولإدخال التكاليف الثابتة نتبع الاتي:

- من قائمه **view** نختار الأمر **Table** ومنه نختار **Cost**
- یظهر عدد من أعمده تكاليف المشروع حيث یتم إدخال تكاليف الموارد أمام المهام آتكاليف ثابتة.

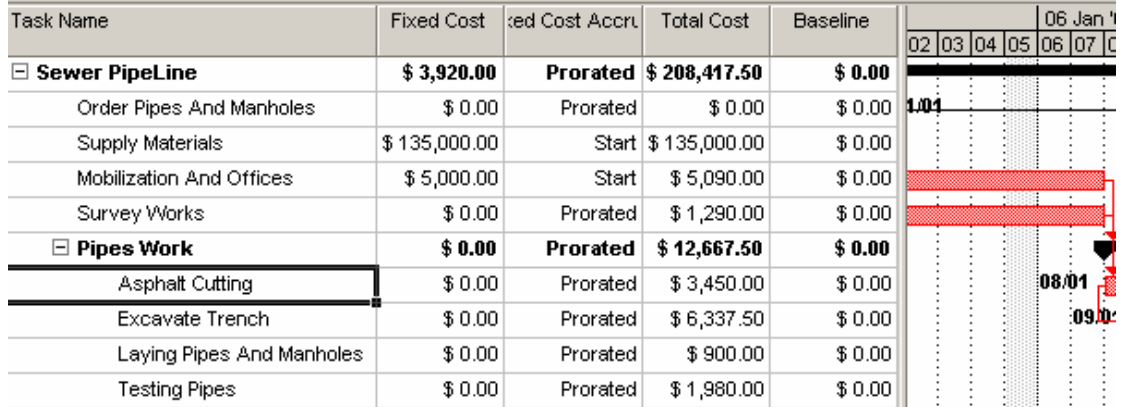

## **الشكل :3-6 واجة GANTT مع قائمة التكاليف الثابتة.**

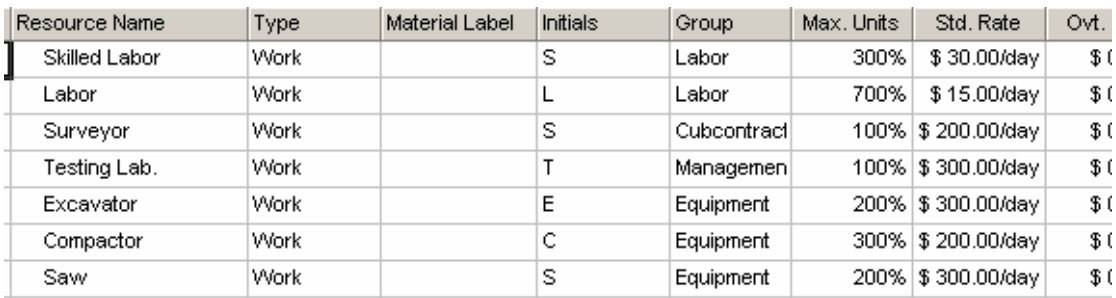

**الشكل :4-6 واجة Sheet Resource مع قائمة تكاليف الموارد.**